# **BAB I PENDAHULUAN**

#### **A. Latar Belakang**

Di Zaman yang sudah berkembang pesat saat ini serta jalanya era globalisasi, maka benda yang bernama komputer bukanlah hal baru, melainkan sebuah media yang sangat membantu kebutuhan dan juga peranannya bagi manusia sebagai penggunanya. Perkembangan teknlogi komputer yang sangat besar sehingga dapat dirasakan dalam kehidupan sehari-hari. Maka dengan hal tersebut para penggunanya dituntut untuk menyesuaikan dengan perkembangan teknologi komputer itu sendiri. Sejalan dengan hal itu, pengguna internet sudah pasti akan mengkakses yang namanya *website* atau aplikasi. Dengan itu pengguna internet mendapatkan sebuah informasi dan juga sebagai alat untuk saling berkomuniakasi.

*Website* adalah kumpulan informasi atau kumpulan halaman yang bisa di akses dengan menggunakan internet. Setiap orang bisa mengakses kapan saja dan dimana saja mereka berada asal mereka mempunyai koneksi interrnet.

Dengan adanya *Website* masyarakat bisa mengakses dan memperoleh data-data atau informasi yang tersedia secara bersama-sama melalui jaringan yang saling terhubung. KB Dewi Sartika berada di Desa Jatimulya, Kabupaten Tegal saat ini belum mempunyai media penyalur informasi seperti *website*. Kelompok Bermain merupakan hal yang penting untuk memberikan informasi dan media promosi kepada masyarakat maka dari itu dibutuhkan media yang dapat menyampaikan informasi dan promosi seputar KB Dewi Sartika. Dari hal tersebut KB Dewi Sartika membutuhkan *website* digunakan untuk mempublikasikan informasi-informasi dan promosi sehingga dapat memudahkan masyarakat mencari informasi yang lebih lengkap.

Dengan mengembangkan *website* Kb Dewi Sartika makan terdapat 2 bagian yang akan di rancang yaitu *front end* dan *back end*. Front end yaitu mengembangkan tampilan situs *website* melalui penggunaan html, css dan javascript sehingga pengguna dapat melihat halaman dan berinteraksi dengan situ web tersebut. Back end yaitu mengembangkan bahasa pemrograman ,mengolah databse dan mengelola server. Sistem ini dibuat dengan tim yang beranggotakan dua orang yaitu, penulis sendiri bertugas sebagai *back end* sistem dan Abdul Afif bertugas sebagai pengembangan tampilan situs web (*front end).*

1

#### **B. Identifikasi Masalah**

Jadi berdasarkan latar belakang di atas, maka permasalahan yang muncul dapatdiidentifikasi sebagai berikut:

- 1. KB Dewi Sartika belum mempunyai *website*. Selain itu Kb Dewi Sartika masih menyiarkan informasi lewat spanduk pada lokasi instansi tersebut. Penyampaian informasi masih kurang lengkap sehingga dibuat sistem untuk menyiarkan informasi secara online dengan pengembangan bahasa pemrograman.
- 2. Dibutuhkan media informasi dan promosi untuk KB Dewi Sartika dalam penyebarluasan informasi ke masyarakat luas terkait informasi tersebut. Sehingga kasus ini dapat terselesaikan dengan cara pengembangan *website* pada halaman utama dan juga halaman admin (mengelola informasi).

#### **C. Batasan Masalah**

Batasan masalah berdasarkan latar belakang dan indetifikasi masalah, antara lain sebagai berikut:

1. Sistem untuk menyiarkan informasi kepada masyarakat melalui *website* pada bagian admin panel.

2. Pengembangan sistem menyiarkan informasi melalui website akan di khususkan pada bagian back end.

### **D. Rumusan Masalah**

Berdasarkan identifikasi dan batasan masalah di atas, maka penulis merumuskan masalah yang akan dibahas sebagai berikut:

- 1. Bagaimana cara membuat website yang berguna untuk mengelola informasi sehingga pihak Kb Dewi Sartika bisa menyiarkan informasi pada web ?
- 2. Bagaimana cara menampilkan informasi yang sudah dimasukan oleh pihak Kb Dewi Sartika pada admin panel sehingga masyarakat bisa melihat dan mendapatkan informasi pada bagian halaman utama ?

# **E. Tujuan Kerja Praktik**

Sesuai dengan rumusan masalah di atas, maka tujuan dari kerja praktik ini yaitu:

- 1. Memudahkan dalam penyaluran informasi kepada masyarakat.
- 2. Memudahkan masyarakat dalam mendapatkan informasi dan berita terbaru.
- 3. Diharapkan kedepanya dapat menjadi sarana promosi untuk KB Dewi Sartika.
- 4. Memudahkan pihak Kb Dewi Sartika untuk menyiarkan informasi lengkap.

# **F. Manfaat Kerja Praktik**

Adapun manfaat dari kerja praktik ini sebagai berikut :

- 1. Bagi Mahasiswa :
	- a. Menambah pengalaman dunia kerja.
	- b. Mampu menerapkan ilmu yang dipelajari dari jenjang perkuliahan dalam pembuatan website.
	- c. Agar mahasiswa memahami dan membiasakan diri untuk dapat beradaptasi dengan lingkungan kerja agar lebih siap ketika memasuki dunia kerja nyata di kemudian hari.
	- d. Agar siswa mendapatkan pengalaman dan merasakan dunia kerja yang sebenarnya.
- 2. Bagi Instansi :
	- a. Menjadikan akses informasi tentang Kb Dewi Sartika lebih mudah bagi masyarakat.
	- b. Memudahkan masyarakat untuk melihat informasi yang telah disampaikan oleh Kb Dewi Sartika.
	- c. Menjadikan Kb Dewi Sartika sebagai media promosi.

# **BAB II GAMBARAN INSTANSI**

# **A. Umum**

# 1. Sejarah

Awal mula lembaga pendidikan anak usia dini (PAUD) di KB Dewi Sartika ini dimulai dari kegiatan Pos Paud yang dilaksanakan di Balai Desa. Kemudian pada tahun 2009 muncul ide untuk menggarap anak usia dini yaitu di bawah usia 5 tahun. Kemudian pada tanggal 26 April 2009 Yayasan Dewi Sartika mendirikan Lembaga Pendidikan Anak Usia Dini Dewi Sartika Seiring dengan jalannya waktu Lembaga Pendidikan Anak Usia Dini Dewi Sartika makin meningkat peminatnya dari tahun ke tahun. Di ikuti dengan jumlah tenaga pendidik dan peserta didiknya yang terus bertambah.

# **B. Struktur Organisasi KB Dewi Sartika**

Berikut organisasi pemerintah KB Dewi Sartika yang terdiri atas Kepala Sekolah dan perangkat sekolah ditunjukkan dengan struktur gambar 1.1 struktur organisasi KB Dewi Sartika.

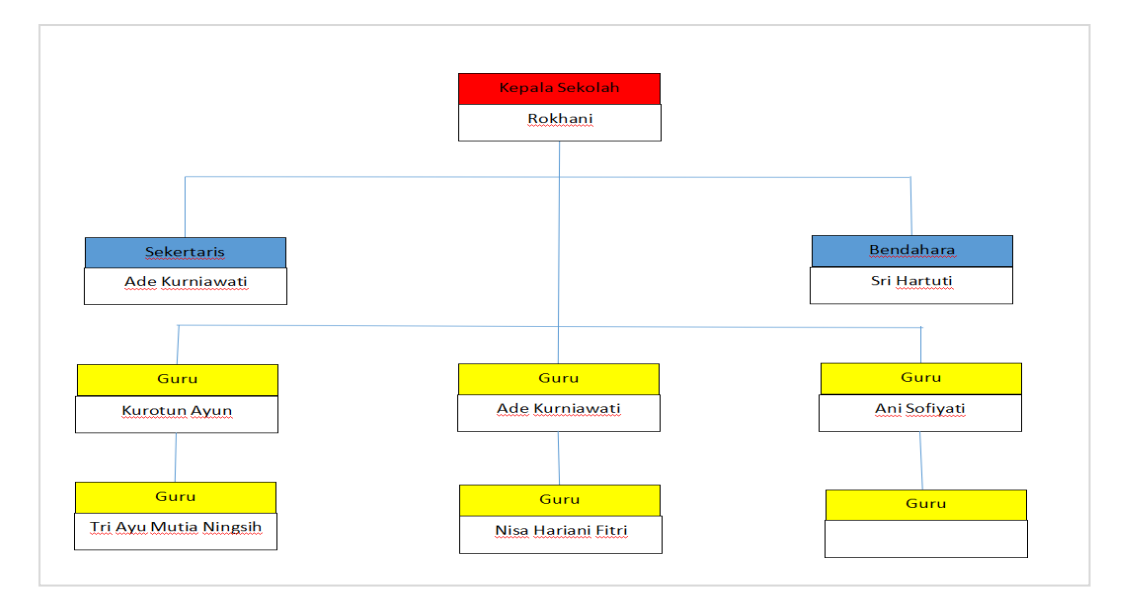

Gambar 2.1. Struktur Organisasi

# **C. Sumber Daya Manusia dan Sumber Daya Fisik lainnya**

# 1. Sumber Daya Manusia

Sumber daya manusia yang ada di KB Dewi Sartika terdiri dari jiwa, diantaranya ditunjukan pada tabel 2.1 berikut

| No | Sumber Daya Manusia         | Jumlah   |
|----|-----------------------------|----------|
| 1  | Siswa siswi KB Dewi Sartika | 39 orang |
| 2  | Kepala Sekolah              | 1 orang  |
| 3  | sekretaris                  | 1 orang  |
| 4  | Bendahara                   | 1 orang  |
| 5  | Guru                        | 5 orang  |
| 6  | Operator                    | 1 orang  |

Tabel 2.1 Sumber Daya Manusia

Dari tabel 2.1 terdapat 39 siswa, 1 kepala sekolah, 1 sekretaris, 1 bendahara, 5 guru, dan 1 operator.

# 2. Sumber Daya Fisik

KB Dewi Saritika Jatimulya memiliki total 8 bangunan / ruangan, yang diantaranya ditunjukkan pada tabel 2.2 berikut.

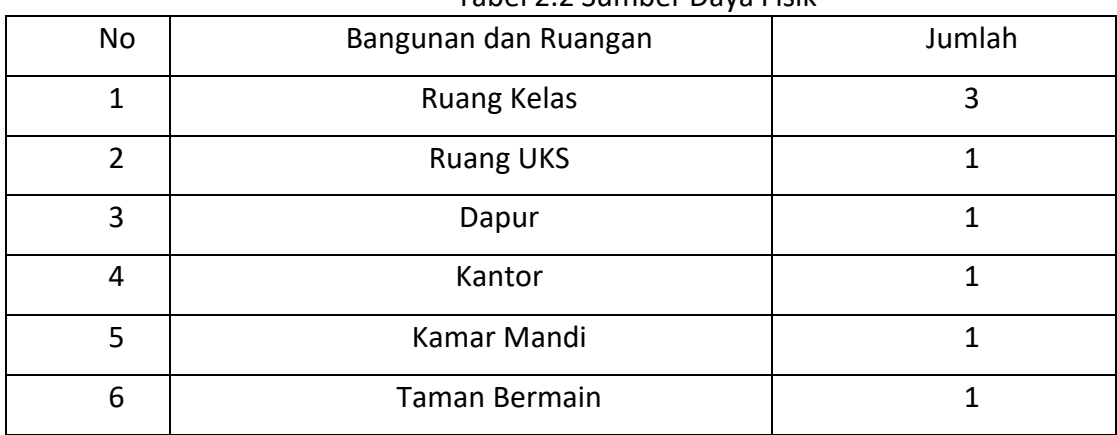

#### Tabel 2.2 Sumber Daya Fisik

Pada tabel 2.2 terdapat 26 bangunan / ruangan, diantaranya 3 ruang kelas, 1 ruang uks, 1 dapur, 1 kantor, 1 kamar mandi, 1 taman bermain.

#### A. Proses Bisnis

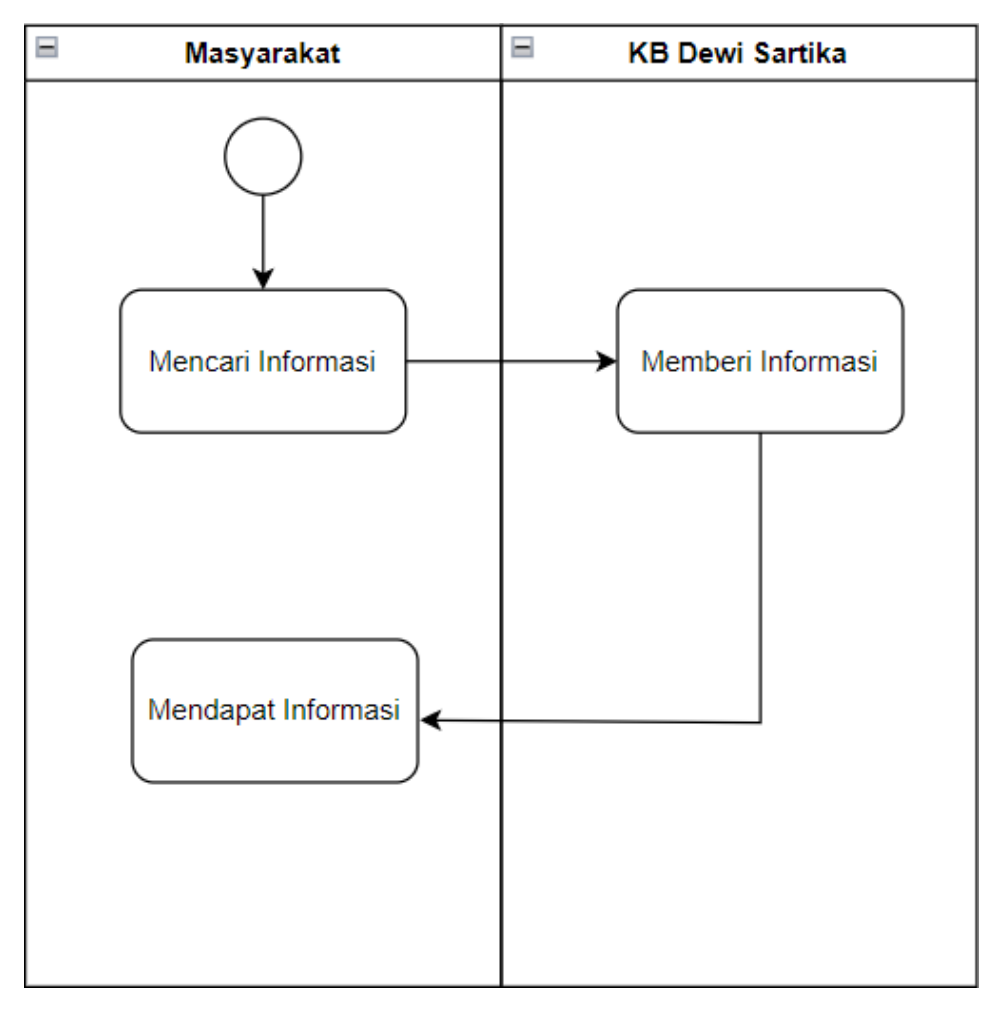

Gambar 2.2 Proses Bisnis

Berdasarkan gambar 2.2, Website Kb Dewi Sartika merupakan media online yang bertujuan untuk menampilkan informasi berupa kegiatan, visi misi dll. Jadi ketika masyarakat mengunjungi website tersebut dia akan mencari informasi dan juga mendapatkan informasi. Pada informasi itu disediakan oleh Admin/Pihak dari Kb Dewi Sartika sehingga informasi tersebut ditampilkan pada halaman utama website. Sehingga masyarakat/pengguna internet mendapatkan informasi.

# **BAB III METODOLOGI KP**

# **A. Lokasi KP, Alamat, Kontak pembimbing KP**

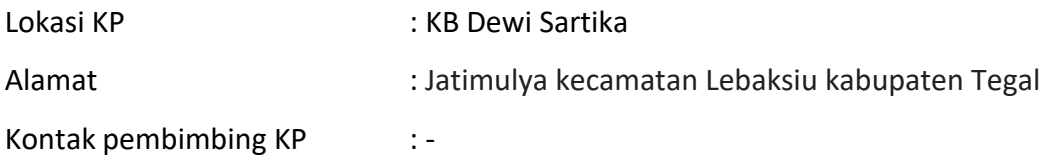

Kegiatan Kerja Praktik dilakukan di Kb Dewi Sartika Jatimulya, Kabupaten Tegal. Lokasi Kb Dewi Sartika bisa dilihat pada gambar 3.1. Selain itu lokasi tersebut bisa di akses lewat Google Maps yang bisa di akses pada tautan :<https://bit.ly/Kbdewisartika> untuk mengatahui lebih jelas lokasi tersebut.

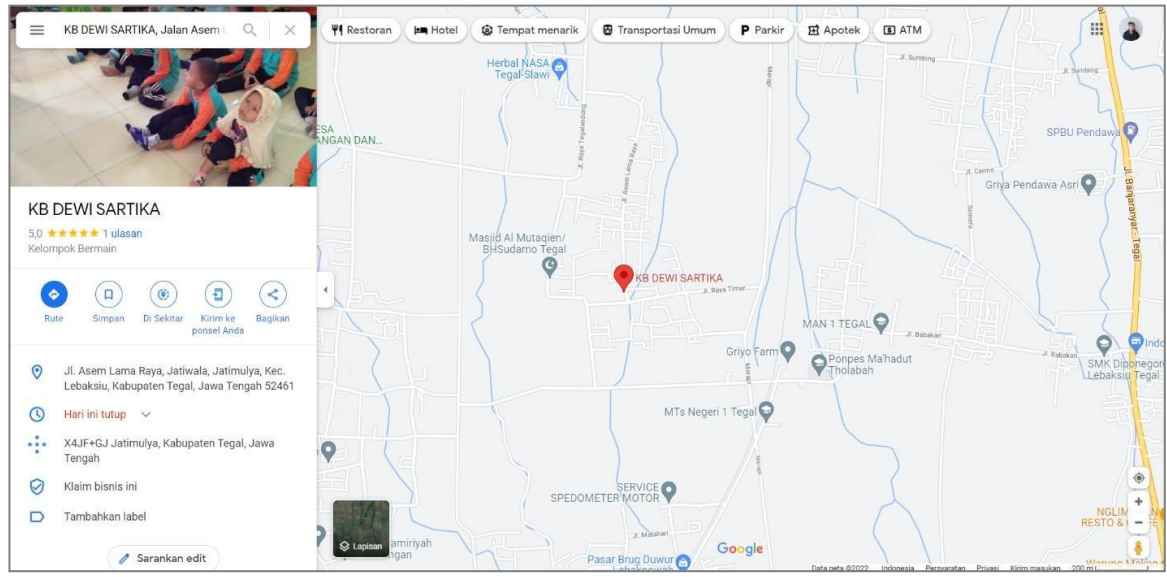

Gambar 3.1 Peta Lokasi Kb Dewi Sartika

Berdasarkan gambar 3.1 dapat di ketahui bahwa lokasi Kb Dewi Sartika terletak di tempat yang cukup strategis sebagai Penghubung jalur perekonomian lintas nasional dan regional di (Jakarta-Tegal-Semarang-Surabaya) dengan wilayah tengah dan selatan Pulau jawa (Jakarta-Tegal-Purwokerto-Yogyakarta-Surabaya) dan sebaliknya.

# **B. Metode pengambilan data KP**

Metode pengambilan data merupakan cara yang digunakan untuk mendapatkan data maupun informasi yang dibutuhkan. Metode pengambilan data yang digunakan pada kerja praktek ini adalah wawancara. Wawancara dilakukan secara langsung dengan narasumber dari pihak instansi yakni Ibu Ani Sofiyati selaku guru. Objek yang menjadi fokus pengamatan dalam wawancara adalah informasi mengenai struktur dan rangkaian untuk menyampaikan informasi melalui *website* Kb Dewi Sartika.

# **C. Rancangan Jadwal Kegiatan KP**

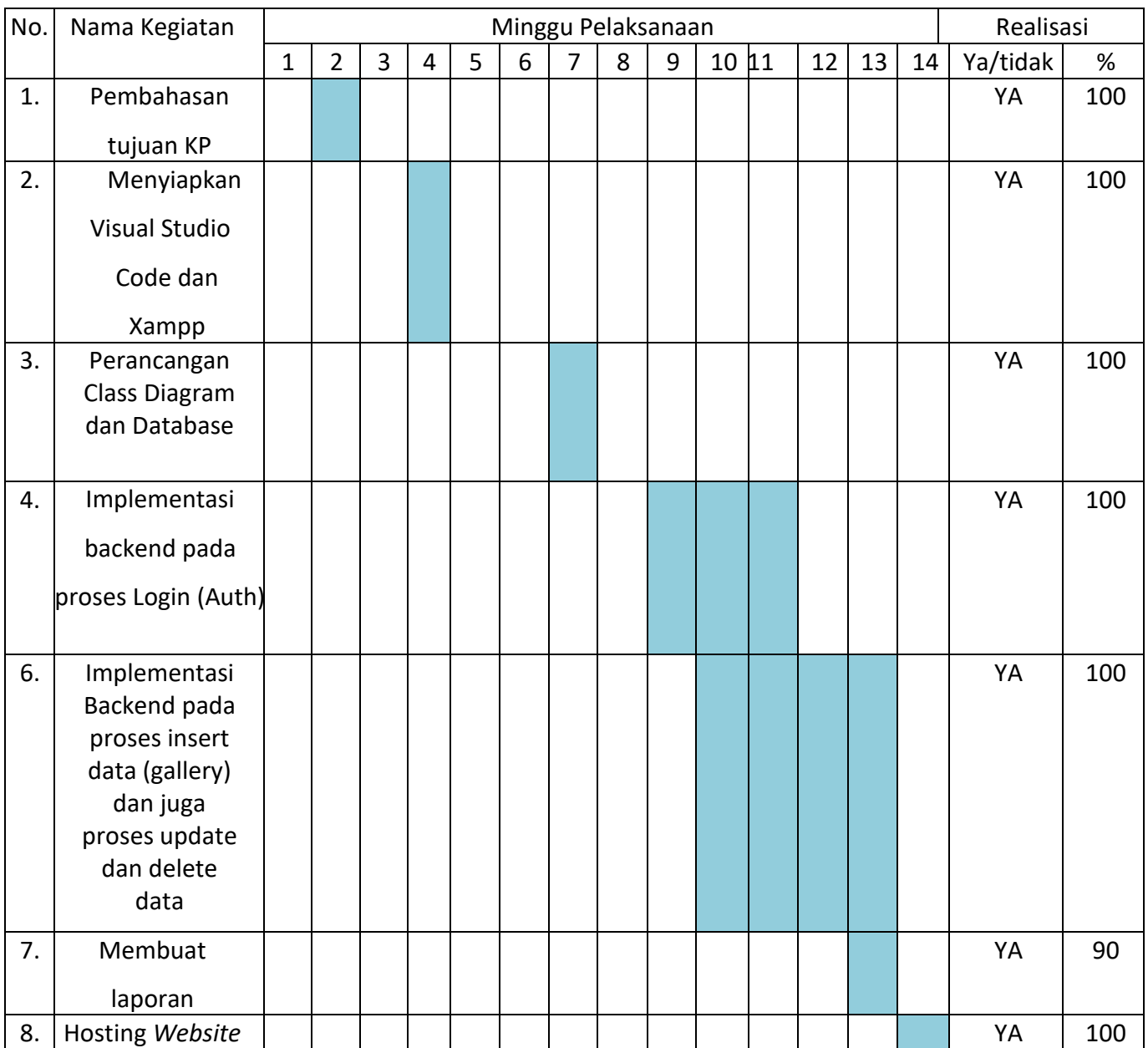

# Tabel 3.1 Jadwal Kegiatan KP

#### **D. Rancangan Sistem**

Rancangan sistem dibuat berdasarkan hasil wawancara yang dilakukan dengan pihak Kb Dewi Sartika. Rancangan sistem yang hendak dibuat bertujuan untuk membangun website Kb Dewi Sartika yang dapat membantu admin (Admin panel) mengolah data sehingga data di kelola dan akan dijadikan sebagai informasi pada halaman utama, jadi masyarakat/pengguna internet bisa mencari dan mendapatkan informasi. Berikut ini rancangan kebutuhan yang disesuaikan dengan kebutuhan dari Kb Dewi Sartika.

#### 1. Class Diagram

Struktur pada class diagram terdapat class admin (tabel admin), gallery (tabel gallery) dan juga hasil implementasi pada proses hubungan atau alur yang dihasilkan pada halaman utama. Berikut gambar 3.2 class diagram yang sudah dirancang.

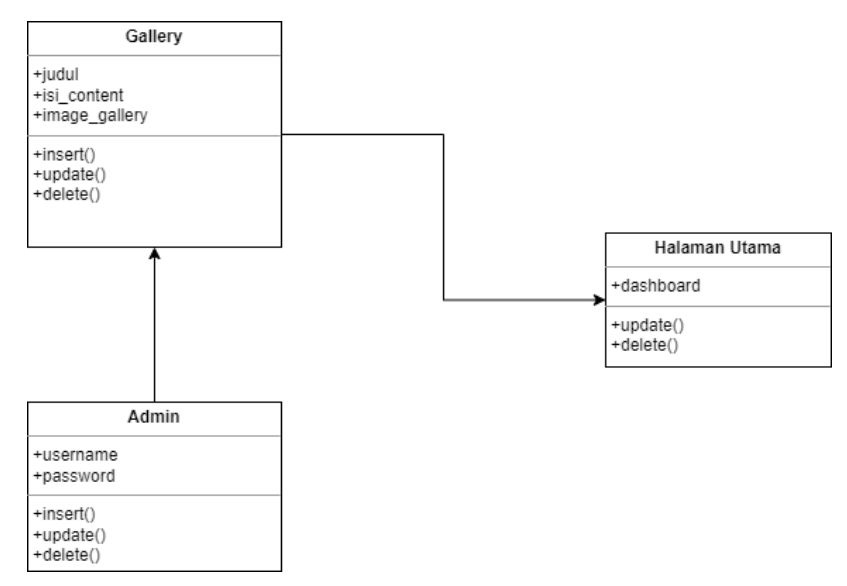

Gambar 3.2 Class Diagram Kb Dewi Sartika

Berdasarkan gambar 3.2, terdapat class admin dan gallery. Dua class ini terhubung karna pada umumnya class gallery merupakan class yang berfungsi untuk menyiarkan informasi. Jadi yang menyiarkan informasi tersebut yakni pada class admin. Class admin akan memproses pada class gallery yang berisikan judul, isi konten dan gambar. Proses ini menggunakan sistem *crud* (create, read, update, delete) sehingga admin bisa mengelola data sepenuhnya pada bagian admin panel.

### 2. Kebutuhan Fungsional

Kebutuhan fungsional adalah jenis kebutuhan rancangan awal yang berfungsi sebagai fitur atau layanan yang akan dilakukan oleh sistem (admin). Kebutuhan fungsional juga berisikan informasi-informasi apa saja yang harus ditentukan dan dihasilkan oleh sistem. Berikut kebutuhan fungsional pada sistem Kb Dewi Sartika yang tertera pada tabel 3.2 berikut.

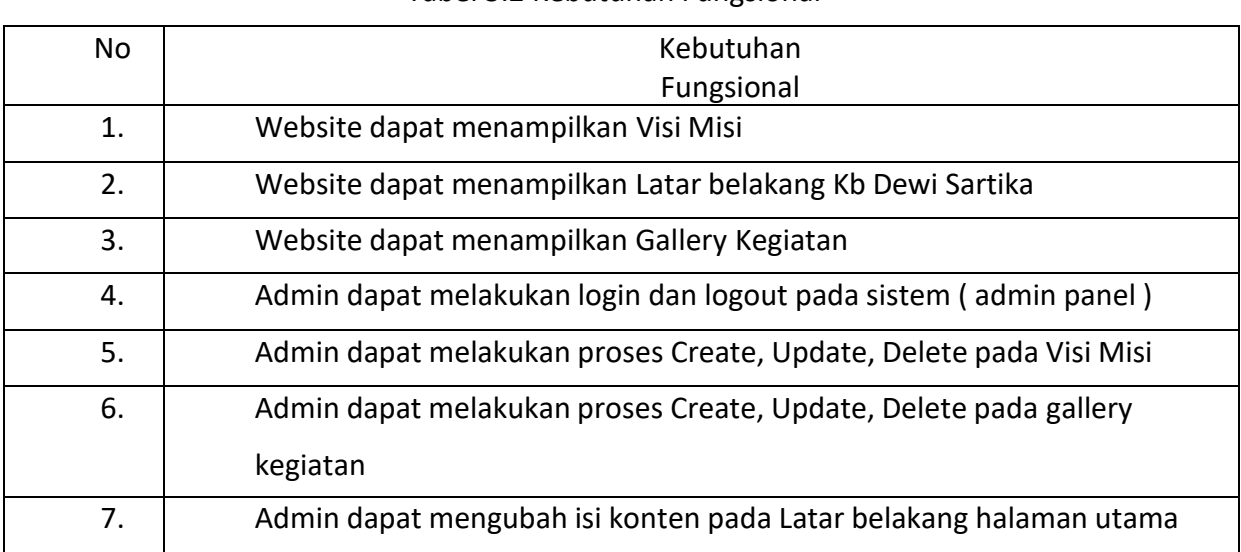

# Tabel 3.2 Kebutuhan Fungsional

### 3. Kebutuhan Non Fungsional

Kebutuhan non fungsional merupakan kebutuhan yang menitikberatkan pada properti perilaku yang dimiliki oleh sistem. Kebutuhan non fungsional juga dapat dikatakan sebagai batasan atas layanan atau fungsi yang ditawarkan oleh sistem. Berikut ini tabel kebutuhan non fungsional pada sistem Kb Dewi Sartika :

- a. Website dapat diakses dari berbagai macam platform atau perangkat
- b. Website dapat diakses dari berbagai web browser
- c. Website dapat menyimpan data rahasia admin ( username , password ) dan juga pada data gallery.

### 4. Use Case Diagram

Diagram use case merupakan diagram yang menggambarkan hubungan antara aktor dengan sistem. Use case diagram bisa mendeskripsikan sebuah interaksi antara satu atau lebih aktor dengan sistem yang akan dibuat. Use case diagram pada sistem Kb Dewi Sartika dapat dilihat pada gambar 3.3 berikut.

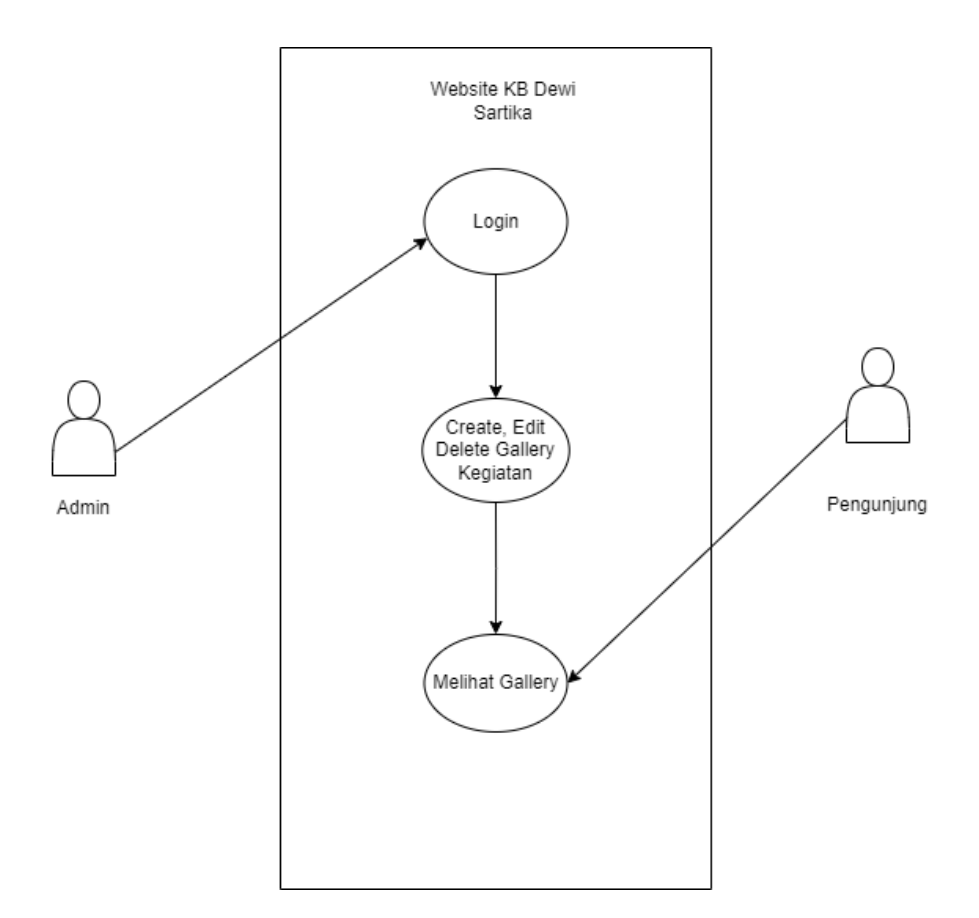

Gambar 3.3 Use Case Diagram

Berdasarkan use case diagram pada gambar 3.2, terdapat 2 pengguna yaitu admin dan pengunjung. Admin berfungsi sebagai pemberi informasi pada gallery kegiatan. Dengan begitu admin akan melakukan proses login terlebih dahulu, setelah itu admin bisa menambah informasi, mengubah penyiaran informasi (update) dan juga menghapus informasi yang sudah di buat. Dengan ini admin (sistem) mengelola sepenuhnya sehingga pada bagian melihat gallery merupakan interaksi antara pengunjung dengan sistem yang sudah menyiarkan informasi pada website.

#### 5. Rancangan Database

Database merupakan kumpulan data atau informasi yang akan diakses dan dikelola dengan sistem komputer. Proses untuk mengelola data ini menggunakan sistem crud (create, read, update, delete). Dengan sisitem ini admin mengubah dan menambah informasi baru terkait kegiatan Kb Dewi Sartika. Rancangan database dapat dilihat pada gambar 3.4 berikut.

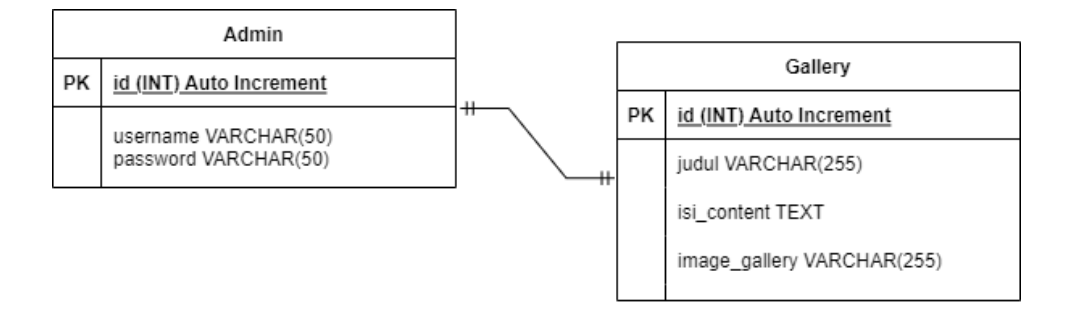

Gambar 3.4 Rancangan Database

Berdasarkan gambar 3.4, terdapat tabel

admin dan tabel gallery dimana tabel admin berisi atribut username dan password. Tabel gallery berisi atribut judul, isi content dan image gallery. Penggunaan tipe data bisa dilihat pada gambar tersebut. Proses ini menggunakan sistem ERD pertama yaitu one to one. Terdapat entitas tabel admin dan tabel gallery. Pada entitas tabel gallery hanya bisa berhubungan dengan entitas tabel admin. Sehingga hanya admin yang bisa mengakses entitas tabel gallery.

# **BAB IV HASIL PELAKSANAAN KP**

#### **A. Deskripsi sistem yang dibangun**

*Website* dapat digunakan diantaranya untuk media informasi publik dan media promosi Kb Dewi Sartika. Karena bersifat daring (online), masyarakat dapat dapat dengan mudah mengakses berbagai informasi . Pembuatan *website* ini akan dibuat sebagai media informasi, galeri dan kontak. Sistem menyiarkan informasi ini tentu saja memebutukan seorang pemrograman, Sehingga implementasi tersebut bisa tercapai. Proses untuk mencapai hasil ini tentu saja harus dengan persiapan yang lengkap berupa editor script dan juga bahasa pemrograman PHP.

#### **B. Pembahasan sistem yang dibangun**

#### 1. Hasil Analisis

Sebelum masuk ke tahap membangun sebuah sistem, terlebih dahulu diperlukan adanya analisis dan perancangan. Analisis yang dilakukan adalah analisis kebutuhan, proses bisnis, diagram use case, dan desain rancangan. Selain itu, dalam mengembangkan sistem ini juga diperlukan perangkat keras (hardware) dan perangkat lunak (software). Berikut ini perangkat keras dan perangkat lunak yang digunakan untuk mengembangkan *back end* sistem kb dewi sartika.

#### a. Perangkat Keras (Hardware)

Hardware (perangkat keras) adalah segala peranti atau komponen dari sebuah komputer yang sifatnya bisa dilihat secara kasat mata dan bisa diraba secara langsung. Perancangan dan pembangunan sistem web arsip alumni dan prestasi, menggunakan perangkat laptop Asus Rog dengan spesifikasi prosesor Intel Core™ i7-8750H, RAM 16GB, GeForce GTX™ 1050 Ti dengan VRAM 4 GB GDDR5, dengan penyimpanan Penyimpanan 1 TB SSHD + 128 GB SSD.

# b. Perangkat Lunak (Software)

Software (perangkat lunak) adalah kumpulan perintah yang dieksekusi oleh mesin komputer dalam menjalankan pekerjaannya. Perangkat lunak atau tools yang digunakan untuk pengembangan back end web Kb Dewi Sartika, yaitu:

1) Sistem Operasi Microsoft Windows 10 Home

- 2) Visual Studio Code
- 3) Xampp
- 4) Browser (Google Chrome)

2. Hasil Implementasi

Pembangunan back-end web Kb Dewi Sartika menggunakan bahasa pemrograman Hypertext Preprocessor (PHP) versi 7.4. Pada sistem ini akan dibuat proses untuk menyiarkan informasi.

Web Kb Dewi Sartika memiliki dua sistem yaitu sistem publik dan sistem admin. Pada sistem publik dikelola pada oleh Abdul Afif (*front-end)*. Sedangkan pada bagian pengembangan bahasa pemrograman yaitu penulis sendiri. Berikut tampilan admin panel Kb Dewi Sartika beserta proses untuk menyiarkan berita dan penggunaan bahasa pemrograman sebagai berikut :

a. Admin Panel

1. Tampilan Halaman Login

Tampilan halaman login merupakan form khusus admin mengelola dan mengakses data. Form ini berupa username dan password yang akan di *Authentication* apakah data username atau password benar.Tampilan Halaman Login bisa dilihat pada gambar 4.1 berikut.

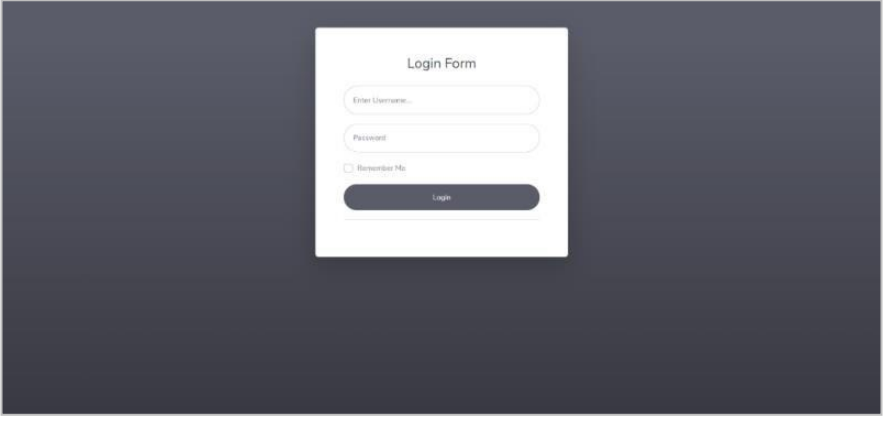

Gambar 4.1 Tampilan Halaman Login

Berdasarkan gambar 4.1, terdapat dua input yaitu username dan password. Pada proses login memiliki dua kondisi, dimana admin menginput username atau password tidak sesuai maka kondisi yang dihasilkan "username/password salah". Sebaliknya jika data yang dimasukan benar maka otomatis dialihkan pada halaman admin.

2. Tampilan Halaman Utama ( Admin Panel )

Tampilan ini merupakan tampilan awal ketika Admin sudah melewati proses *Authentication* jika data yang dimasukan benar maka otomatis akan di alihkan pada tampilan halaman utama ini. Tampilan halaman utama bisa dilihat pada gambar 4.2 berikut.

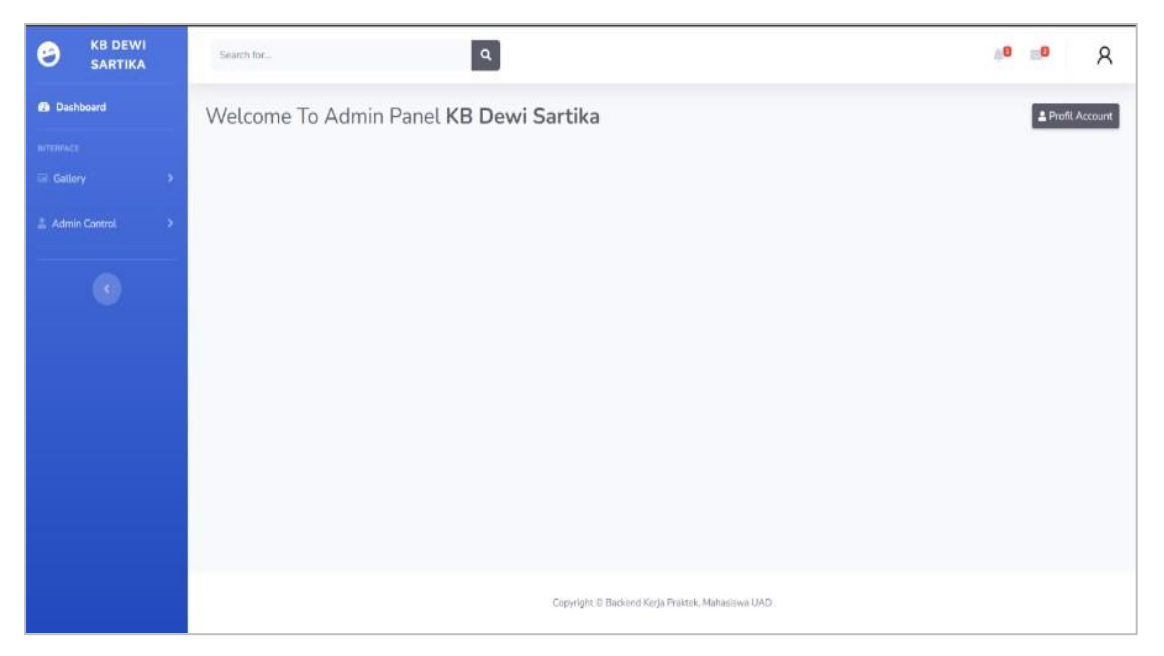

Gambar 4.2 Tampilan Halaman Utama

Berdasarkan gambar 4.2, terdapat fitur gallery yang bertujuan untuk menginput data yang di mana ketika data ini sudah di input maka akan tampil di halaman utama sistem publik. Sedangkan pada fitur admin control itu berfungsi untuk mengelola data berupa update data dan juga delete data.

# 3. Tampilan Halaman Fitur Add Gallery

Tampilan ini bertujuan untuk melakukan insert data yang di mana data akan masuk ke database setelah admin melakukan submit. Proses ini membutuhkan waktu beberapa detik saja ketika admin sudah melakukan submit. Tampilan halaman fitur add gallery bisa dilihat pada gambar 4.3 berikut.

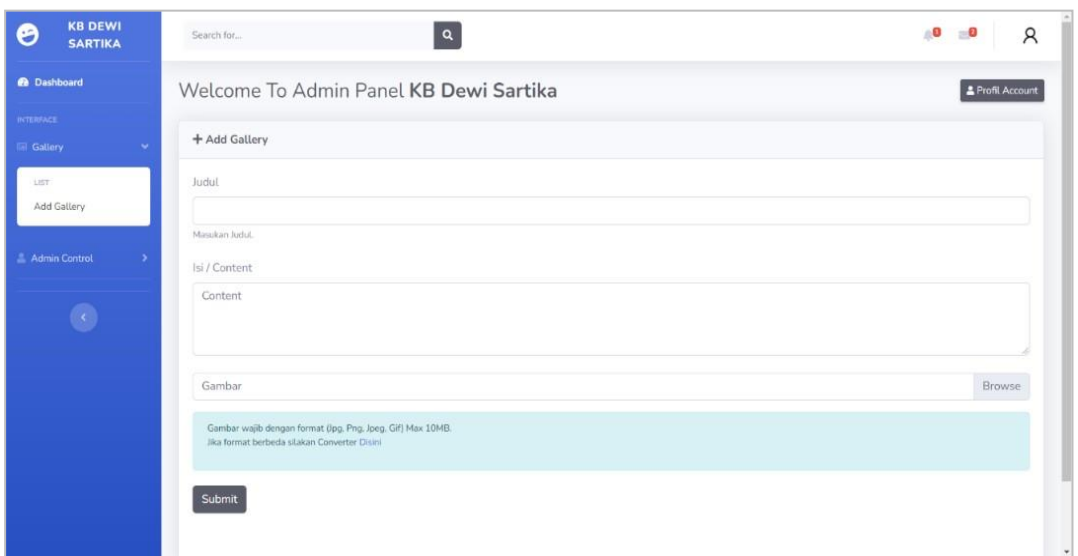

Gambar 4.3 Tampilan Halaman Fitur Add Gallery

Berdasarkan gambar 4.3, terdapat form dengan input judul, isi dan gambar. Data ini akan dimasukan pada database (tabel gallery). Pada bagian tersebut terdapat dua kondisi yang dihasilkan ketika admin klik tombol submit. Kondisi 1 jika data yang dimasukan itu ada yang kosong, sehingga kondisi yang dihasilkan yaitu "data masih ada yang kosong. Sedangkan pada kondisi dua itu merupakan kondisi yang dimana admin sudah menginput semua data sesuai pada jumlah input tersebut, maka kondisi yang dihasilkan adalah "data berhasil disimpan".

### 4. Tampilan Halaman Admin Control

Tampilan Halaman ini berfungsi untuk mengakses/mengontrol data berupa update dan hapus data. Form ini dibuat agar admin bisa lebih gampang memantau data yang sudah di input pada form add gallery. Tampilan halaman admin control dapat dilihat pada gambar 4.4 berikut.

| <b>KB DEWI</b><br>O<br><b>SARTIKA</b> | Search for                                       |                | $\mathbf{a}$                           |             | $\mathcal{R}$<br>٠o<br>$\sim$ O |
|---------------------------------------|--------------------------------------------------|----------------|----------------------------------------|-------------|---------------------------------|
| <b>Dashboard</b>                      |                                                  |                | Welcome To Admin Panel KB Dewi Sartika |             | Profil Account                  |
| <b>INTERFACE</b><br><b>Gallery</b>    | <b>H</b> Gallery Data                            |                |                                        |             |                                 |
| Admin Control<br>$\sim$               | No                                               | Judul          | Isi Content                            | Image       | Setting                         |
| LIST<br>Gallery Data                  | $\,1\,$                                          | Anak Anak Paud | anak                                   | 古文家         | Update<br>Hapus                 |
|                                       | $\overline{z}$                                   | Paud           | cek                                    | <b>PET</b>  | Hapus<br>Update                 |
| $\langle \cdot \rangle$               | $_{\rm 3}$                                       | Kegiatan 3     | anak2 sedang bermain                   | <b>Line</b> | Hapus<br>Update                 |
|                                       | Jumlah Data: 3                                   |                |                                        |             |                                 |
|                                       |                                                  |                |                                        |             | » Last<br>First «               |
|                                       |                                                  |                |                                        |             |                                 |
|                                       |                                                  |                |                                        |             |                                 |
|                                       | Copyright @ Backend Kerja Praktek, Mahasiswa UAD |                |                                        |             |                                 |

Gambar 4.4 Tampilan Halaman Admin Control

Berdasarkan gambar 4.4, terdapat form yang bernama gallery data. Pada form ini ditampilkan sebuah data yang diambil pada mysql. Tampilan data ini menggunakan tabel beserta ada tombol update dan delete data.

### 5. Tampilan Update Data

Tampilan Halaman ini berfungsi untuk mengubah data yang sudah di submit pada form gallery. Form update data ini dibuat agar admin bisa mengelola data penuh. Tampilan halaman update data dapat dilihat pada gambar 4.5 berikut.

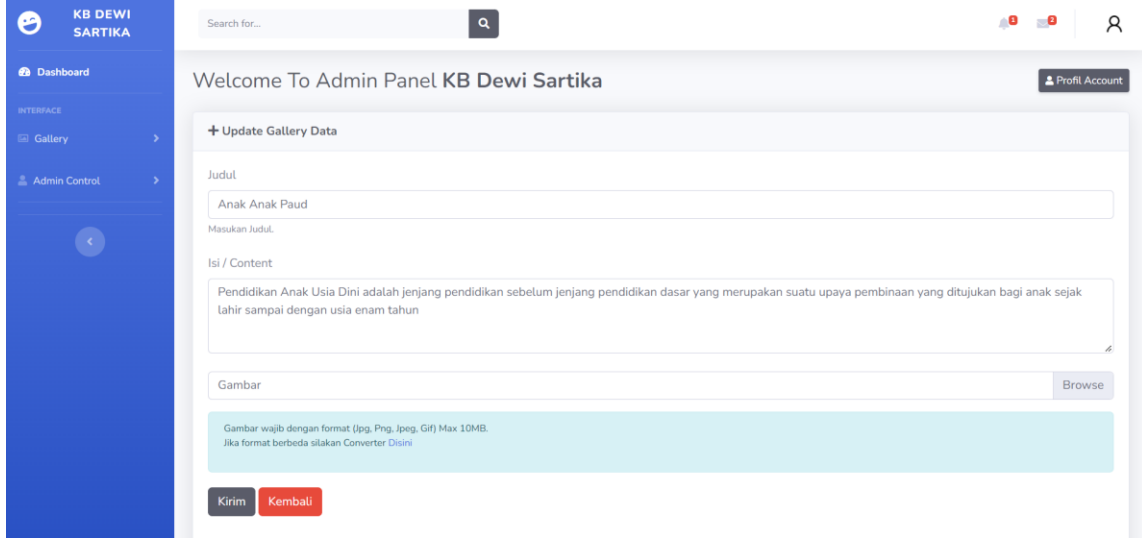

Gambar 4.5 Tampilan Halaman Update Data

Berdasarkan gambar 4.5, terdapat sebuah label judul, isi/konten dan gambar. Pada bagian ini akan di kelola data oleh admin. Tampilan pada form tersebut sudah ada sebuah text yang tertera pada form tersebut. Text yang berisikan hasil submit pada form tambah gallery kegiatan. text tersebut bisa di ubah langsung oleh admin, misal ingin mengubah pada bagian judul bisa langsung ubah dan submit/kirim, maka otomatis pada databasenya juga berhasil diubah.

#### 6. Delete Data

Delete data merupakan proses untuk menghapus data pada bagian admin control. Form tersebut dibuat untuk memaksimalkan proses crud agar data keliru yang dimasukan bisa dihapus oleh admin. Tampilan delete data dapat dilihat pada gambar 4.6 berikut.

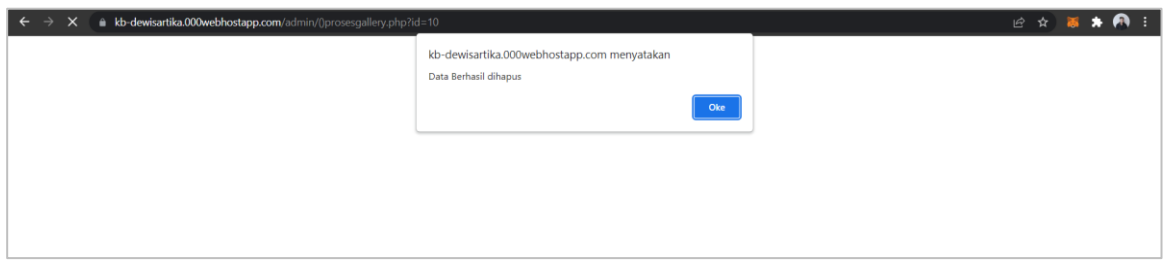

Gambar 4.6 Tampilan Delete Data

Berdasarkan Gambar 4.6, pada form admin control terdapat tombol button delete. Ketika admin melakukan delete data dan klik pada button delete, maka otomatis data tersebut dihapus. Proses hapus data akan ditampilkan sebuah alert "data berhasil dihapus" sesuai pada gambar diatas.

- b. Source Code
- 1. Koneksi Mysql

Koneksi Mysql merupakan sebuah proses untuk menghubungkan program php ke database. Tampillan source code koneksi dapat dilihat pada gambar 4.7 berikut.

```
1 \times?php
 \overline{\phantom{a}}3 $server = "localhost";
 4 $user = "id18284274_kbdewisartika19";<br>5 $password = "@Hhadi123456789";
 6 $nama database = "id18284274 kbdewisartika";
8 $db = mysqli_connect($server, $user, $password, $nama_database);
9
10 * if('5db')die("Gagal terhubung dengan database: " . mysqli_connect_error());
11
12
    \rightarrow13
    \rightarrow14
```
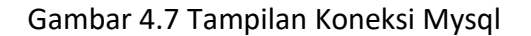

Berdasarkan gambar 4.7, terdapat sebuah variabel \$ dimana terdapat server, user, password dan nama database. Proses tersebut akan dihubungkan pada phpmyadmin server. Pada variabel tersebut telah diisi sebuah username dan password database beserta nama database sesuai yang sudah di tentukan pada hosting. Proses tersebut terdapat sistem percabangan dimana jika 4 variabel \$ tersebut tidak memenuhi pada *mysqli\_connect* maka otomatis gaga terhubun dengan database. Sebaliknya jika proses tersebut benar maka otomatis sudah terhubung pada server phpmyadmin.

#### 2. Login

Login merupakan proses untuk masuk pada halaman admin. Proses ini tentu membutuhkan sebuah data username dan password agar bisa masuk pada halaman admin. Tampilkan souce code login dapat dilihat pada gambar 4.8 berikut.

```
1 \leq?php
    session start();
 \mathcal{L}3 - if( isset($ POST['login']) ){
               require_once("koneksi.php");
 \mathcal{A}5<sup>5</sup>$username = $_POST['username'];
               $pass = $_POST['password'];<br>$sql = "SELECT * FROM admin WHERE username = '$username'";
 6\,\overline{7}8
               \text{\$query} = \text{\$db->query}(\text{\$sq1});$hasil = $query - > fetch_assoc();
910 * if ($query->num_rows == 0) {
11
               echo "<script>
               window.location.href='login.php';
12alert('Username Belum Terdaftar');
13
14
               </script>";
15
               \rightarrow16 -else {
17 \cdot if(\text{Spass} \leftrightarrow \text{Shasil['password']}) {
               echo "<script>
18
               window.location.href='login.php';
19
20
               alert('Password Salah');
21
               </script>";
22 * } else {
               $ SESSION['username'] = $hasil['username'];
23
               echo "<script>
24
               window.location.href='index.php';
25
26
               alert('Login Berhasil');
```
#### Gambar 4.8 Login PHP

Berdasarkan gambar 4.8, terdapat sebuah *\$POST\_['login']* dimana pada proses tersebut akan di hubungkan pada koneksi.php. proses ini tentu memiliki seleksi data dimana data tersebut akan di ambil pada tabel admin mysql. Sehingga data tersebut akan di cek kembali apakah data yang diinput benar atau salah. Sehingga proses ini akan ditampilkan info alert dimana data tersebut valid atau tidak. Jika valid maka otomatis tampil alert "login berhasil" dan masuk pada halaman admin.

#### 3. Insert Data

Insert data merupakan proses untuk menambahkan data pada tabel gallery. Data akan disimpan otomatis dengan menggunakan pemrograman php. Tampilan source code insert data php dapat dilihat pada gambar 4.9 berikut.

```
k?php
 \mathbf{1}From<br>
error_reporting(E_ALL);<br>
ini_set('display_errors', 0);<br>
include 'koneksi.php';<br>
if ($_SERVER['REQUEST_METHOD'] == 'POST'){<br>
$judul = $_POST['judul'];<br>
$isi_content = $_POST['isi_content'];
  \overline{2}\overline{3}\overline{4}5*6
 8
  \overline{9}$rand = rand();1\theta$ekstensi = array('png','jpg','jpeg','gif');<br>$filename = $_FILES['foto']['name'];<br>$ukuran = $_FILES['foto']['size'];<br>$ukuran = $_FILES['foto']['size'];
11
1213
                $ext = pathinfo($filename, PATHINFO_EXTENSION);
14
15
                if(!in_array($ext,$ekstensi) ) {<br>| echo "<div class='alert alert-warning'>Error, Masih ada Data yang Kosong</div>";
16 -17
18 -}else{
19*if($ukuran < 10044070){
                       rivanurani \ 1004440707)<br>"$xx = $rand.'_'.$filename;<br>move_uploaded_file($_FILES['foto']['tmp_name'], 'uploads/'.$rand.'_'.$filename);<br>mysqli_query($db, "INSERT INTO gallery VALUES(NULL,'$judul','$isi_content','$xx')");<br>ech
20
\frac{20}{21}2223
24 -}else{
                       echo "<div class='alert alert-danger'>UKURAN LEBIH DARI 10MB</div>":
25\overline{\phantom{a}}26
```
#### Gambar 4.9 Insert Data

Berdasarkan gambar 4.9, terdapat sebuah *\$\_POST* pada variabel judul dan isi content. Pada proses 2 variabel tersebut akan ditampung data/nilai dari hasil yang di inputkan. Setelah itu pada proses upload gambar dimana pada variabel *\$ekstensi* terdapat sebuah array dimana ditentukan sebuah format gambar yang akan diupload. Jika data berserta gambar sesuai format maka otomatis data berhasil disimpan pada tabel gallery. Terdapat *\$ukuran* dimana berfungsi sebagai maximal ukuran gambar yang diupload.

#### 4. Update Data

Proses ini menggunakan bahasa pemrograman php. Dimana data ini akan tersimpan data tabel gallery mysql. Tampilan source code update data dapat dilihat pada gambar 4.10 berikut.

```
32 * else if(isset($ POST['simpan'])){
                  = 1(1586)<br>
$id = $_POST['id'];<br>$id = $_POST['judul'];<br>$isi_content = $_POST['isi_content'];
\overline{z}3435
rac{36}{37}$queryShow ="SELECT * FROM gallery WHERE id = '$id';";<br>$sqlShow = mysqli_query($db, $queryShow);<br>$result = mysqli_fetch_assoc($sqlShow);
\begin{array}{c} 38 \\ 39 \end{array}^{40}_{41}42 - 43<br>43 - 44if($_FILES['foto']['name'] ==""){<br>$foto = $result['image_gallery'];
                  \} else \{ise {<br>$foto = $_FILES['foto']['name'];<br>unlink("uploads/". $result['image_gallery']);<br>move_uploaded_file($_FILES['foto']['tmp_name'], 'uploads/'.$_FILES['foto']['name']);
45<br>46<br>47<br>48<br>49
                  \rightarrow$sql = ("UPDATE gallery SET judul='$judul', isi_content='$isi_content', image_gallery='$foto' where id=$id");<br>$query = mysqli_query($db, $sql);<br>echo "<script> window.location.href='index.php';
\frac{1}{50}\frac{52}{53}alert('Data Berhasil diubah');<br></script>";
54
\overline{55}56
                  \rightarrow57
         \rightarrow
```
#### Gambar 4.10 Update Data PHP

Berdasarkan gambar 4.10, terdapat sebuah variabel *\$\_POST* yaitu id, judul dan isi content. Pada variabel id akan diseleksi pada *\$queryShow* dimana id = id. Jadi akan diambil sebuah id untuk menghubungkan data ini sehingga data bisa ditampilkan pada form update data. Setelah itu proses update data terdapat pada line 50 dimana *UPDATE GALLERY* set beserta 2 variabel tadi dan juga *where id.* Jika data berhasil diupdate maka otomasi akan tampil sebuah notifikasi alert dimana memberikan keterangan "Data berhasil diubah".

#### 5. Delete Data

Proses delete data menggunakan bahasa pemrograman php. Dimana data ini akan dihapus otomatis pada tabel gallery mysql. Tampilan source code delete data dapat dilihat pada gambar 4.11 berikut.

```
<?php
1\overline{\phantom{0}}\overline{3}include("koneksi.php");
 \Delta5 = if( isset($_GET['id']) ){
6
         $id = $GET['id'];78$queryShow ="SELECT * FROM gallery WHERE id = '$id';";
- 9
         $sqlShow = mysqli_query($db, $queryShow);<br>$result = mysqli_fetch_assoc($sqlShow);
10
11
         unlink("uploads/". $result['image_gallery']);
12
13
14
         $sql = "DELETE FROM gallery WHERE id=$id";
15
16
         $query = mysqli_query({$db, $sq1$});17
18 -if( $query ){
              echo "<script>
19
              window.location.href='index.php';
20
21
              alert('Data Berhasil dihapus');
              </script>";
22
23
         } else \{24 *echo "<script>
25
              window.location.href='index.php';
2627
              alert('Data Gagal dihapus');
              </script>";
28
29
         €
    \rightarrow30
```
#### Gambar 4.11 Delete Data PHP

Berdasarkan gambar 4.11, terdapat *\$\_GET['id']* untuk menampung pada variabel *id*. Sehingga proses ini akan diseleksi pada *\$queryShow* dimana proses ini akan mengambil variabel id. Pada bagian unlink merupakan sebuah proses untuk menghapus gambar pada folder uploads. Setelah itu proses delete dengan syntax *Delete From Gallery Where id=\$id*, pada syntax tersebut otomatis menghapus data pada tabel gallery. Proses hapus akan ditampilkan sebuah alert/kondisi dimana data sudah dihapus.

6. Logout

Logout merupakan sebuah proses keluar dari halaman website yang hanya dapat diakses oleh seseorang yang telah login (admin) dengan username dan password yang sudah terdaftar pada database. Tampilan source code database dapat dilihat pada gambar 4.12 berikut.

```
\overline{1}k?php
\overline{2}session start();
3
\overline{4}unset($ SESSION['username']);
          header('Location: login.php');
5
6
            exit();
\overline{7}?>
```
Gambar 4.12 Logout PHP

Berdasarkan gambar 4.12, terdapat *unset(\$\_SESSION['username'])* dimana proses ini bertujuan untuk mengakhiri session login dengan mengambil data username. Setelah melakukan *unset* maka terdapat header, dimana *header* ini berfungsi untuk mengalihkan halaman ketika admin sudah melakukan logout pada website yaitu kembali pada halaman login.

#### c. Hosting Website

Hosting adalah sebuah layanan online yang digunakan untuk mengelola data atau aplikasi website oleh pengguna dan ditampilkan melalui koneksi internet. File website yang tersimpan di dalam hosting berupa gambar, script, video, email, aplikasi, dan database (basis data). Tampilan proses hosting pada Kb Dewi Sartika dapat dilihat pada gambar 4.13 berikut.

| 图 日 女 画 ★ A …<br>$\mathbf{C}$<br>id.000webhost.com/members/website/kb-dewisartika/dashboard<br>$\leftarrow$<br>$\rightarrow$ |                                                                                                    |                                                          |  |  |  |
|----------------------------------------------------------------------------------------------------|----------------------------------------------------------------------------------------------------|----------------------------------------------------------|--|--|--|
| <b>Situs Saya</b><br>Power Store<br>Bantuan                                                                                  | <b>2000 Webhost</b>                                                                                                    | muh.hadizen19 $\sim$<br>Upgrade<br>▲                     |  |  |  |
| kb-dewisartika<br><b>C</b> Lihat Situs                                                                                       | <b>Statistik</b>                                                                                                    | Tampilkan Semua Statistik                                |  |  |  |
| Idil Dashboard<br>$\sqrt{2}$ Tool<br>$\,$<br><b>♦ Pengaturan Website</b> >                                                   | 0.27%<br>20.71%<br>20.89%<br><b>USED</b><br><b>USED</b><br><b>USED</b><br>Kuota Bandwidth Bulanan<br>Kuota Disk Space<br>Kuota Penggunaan Inode<br>(3000 MB)<br>(300 MB)<br>(10000) | 2%<br><b>USED</b><br>Kuota Harian Sendmail<br>(25)       |  |  |  |
| <b>2</b> Bantuan Komunitas ><br><b>RO Hasilkan Uang</b>                                                                      | $\Box$ Website                                                                                                    |                                                          |  |  |  |
| Belajar Coding<br><b>Bantuan Pelanggan</b><br><b>E</b> Power Store                                                           | K<br>$\circ$<br>G.<br><b>Website Builder</b><br><b>Install WordPress</b><br><b>SEO</b> Toolkit<br>Halaman Error                                                                     | 囘<br><b>ZŐ</b><br><b>Belajar Coding</b><br>Hasilkan Uang |  |  |  |
|                                                                                                    | $\blacktriangleright$ File                                                                                                    |                                                          |  |  |  |

Gambar 4.13 Hosting Website Kb Dewi Sartika

Berdasarkan gambar 4.13, proses hosting menggunakan 000webhost dengan kapasitas bandwith 3MB, disk space 300MB. Link website kb dewi kartika bisa diakses pada link tersebut [https://kb-dewisartika.000webhostapp.com/.](https://kb-dewisartika.000webhostapp.com/)

# **3. Hasil Capaian Kerja Praktik**

Hasil pengujian *website* menggunakan metode black box yang dilakukan oleh user dengan cara berinteraksi dengan sistem. Mendapatkan hasil seperti pada Tabel 4.1.

| No             | Halaman              | Hasil yang diharapkan   | Hasil pengujian           | Hasil |
|----------------|----------------------|-------------------------|---------------------------|-------|
|                | yang diuji           |                         |                           | benar |
| $\mathbf{1}$   | Halaman Admin        | Menampilkan<br>fitur,   | Admin dapat membuka       |       |
|                |                      | gallery<br>admin<br>dan | form gallery<br>kegiatan  | 100%  |
|                |                      | control panel.          | melihat data<br>berserta  |       |
|                |                      |                         | admin<br>pada<br>control  |       |
|                |                      |                         | panel.                    |       |
| $\overline{2}$ | <b>Fitur Gallery</b> | Menampilkan<br>form     | Admin mengisi form        |       |
|                |                      | judul,<br>isi<br>berupa | sesuai label yang tertera | 100%  |
|                |                      | konten dan gambar.      |                           |       |
|                |                      |                         |                           |       |

Tabel 4.1 Hasil Capaian Kerja Praktik

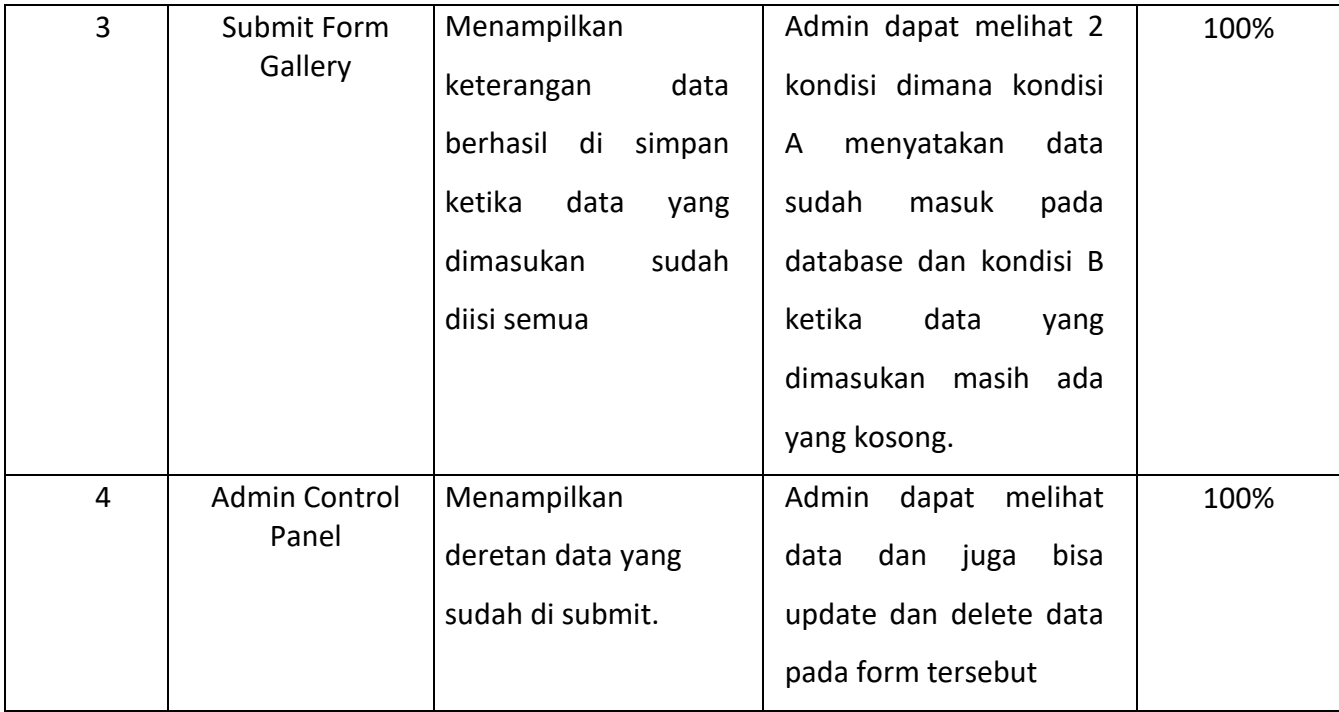

# **BAB V PENUTUP**

#### **A. Kesimpulan**

Dalam pelaksanaan kerja praktek di Kb Dewi Sartika Kabupaten Tegal, penulis bertugas dalam membangun back end website sistem menyiarkan informasi Kb Dewi Sartika. Pembangunan back end website sistem menyiarkan informasi Kb Dewi Sartika melalui beberapa tahapan, mulai dari tahap wawancara, struktur hingga implementasi server. Tahapan dalam membangun back-end diawali dengan menganalisa kebutuhan sistem dengan berdiskusi bersama pihak instansi mengenai permasalahan yang ada. Dari hasil diskusi tersebut, diperoleh rancangan kebutuhan fungsionalitas dan non fungsionalitas sistem. Selanjutnya, dilakukan tahap rancangan sistem (diagram), pengembangan web, dan pengujian. Web Kb Dewi Sartika dibangun dengan menggunakan bahasa pemrograman php untuk menambah informasi atau berita yang ingin disampaikan pada website tersebut. Pada bagian tersebut dibuatlah admin panel yang berfungsi untuk mengelola data dengan menggunakan sistem crud, dengan ini pihak kb Dewi Sartika bisa mengelola data sepenuhnya.

#### **B. Saran**

Penulis menyadari sepenuhnya bahwa back end pada sistem menyiarkan informasi Kb Dewi Sartika masih memiliki banyak kekurangan. Untuk itu kedepannya penulis akan berusaha untuk memaksimalkan pengembangan website dengan turut memaksimalkan penggunaan kondisi hasil implementasi sistem. Selanjutnya, dengan tangan terbuka penulis menerima segala kritikan, masukkan, maupun saran yang membangun dari pembaca agar penulis dapat memperbaiki kesalahan di kemudian hari.

# **LAMPIRAN**

i. Form Penilaian Pembimbing Lapangan

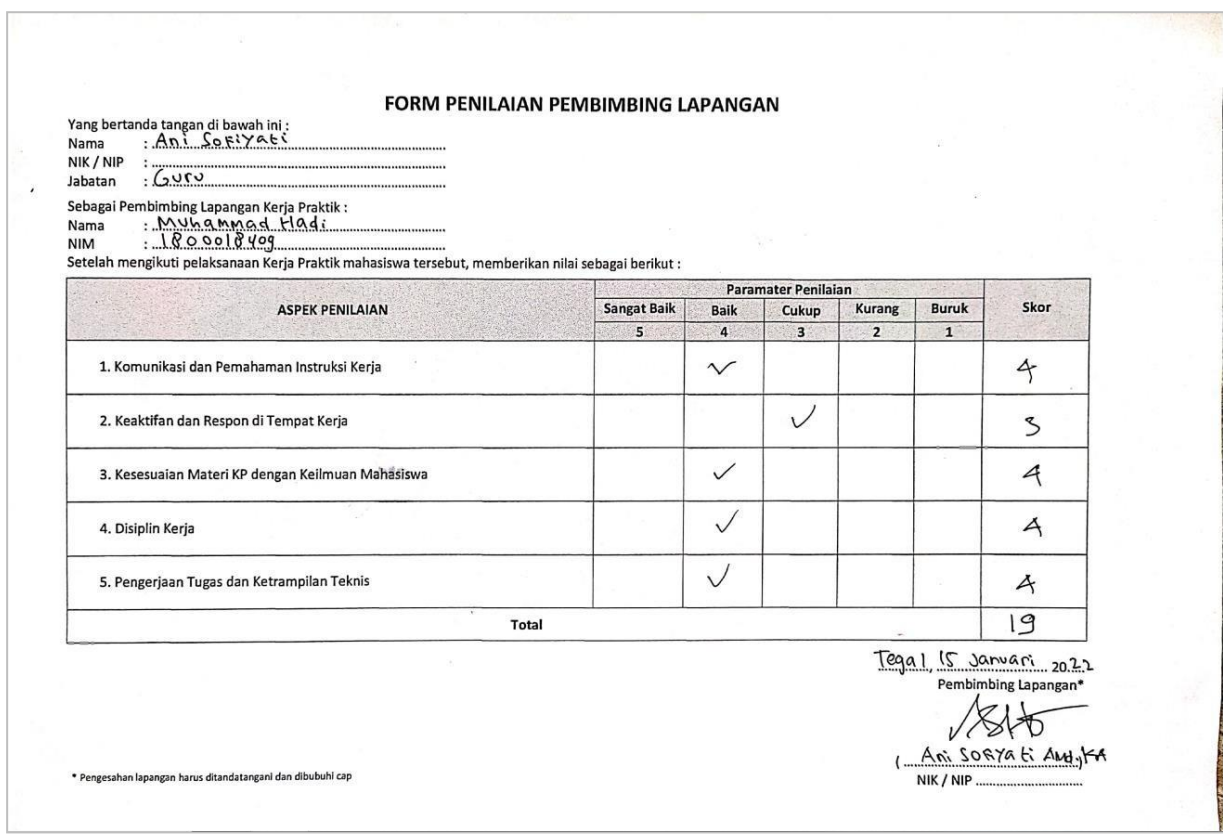

Gambar 5.1 Form Penilaian Pembimbing Lapangan

# **LOG BOOK KERJA PRAKTEK MAHASISWA PROGRAM STUDI TEKNIK INFORMATIKA, UAD T.A. 2021/2022**

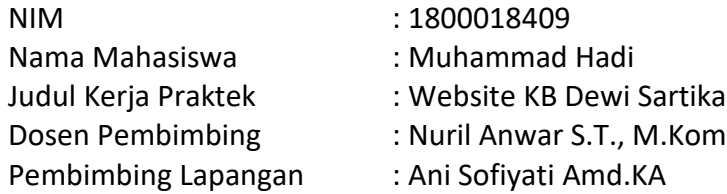

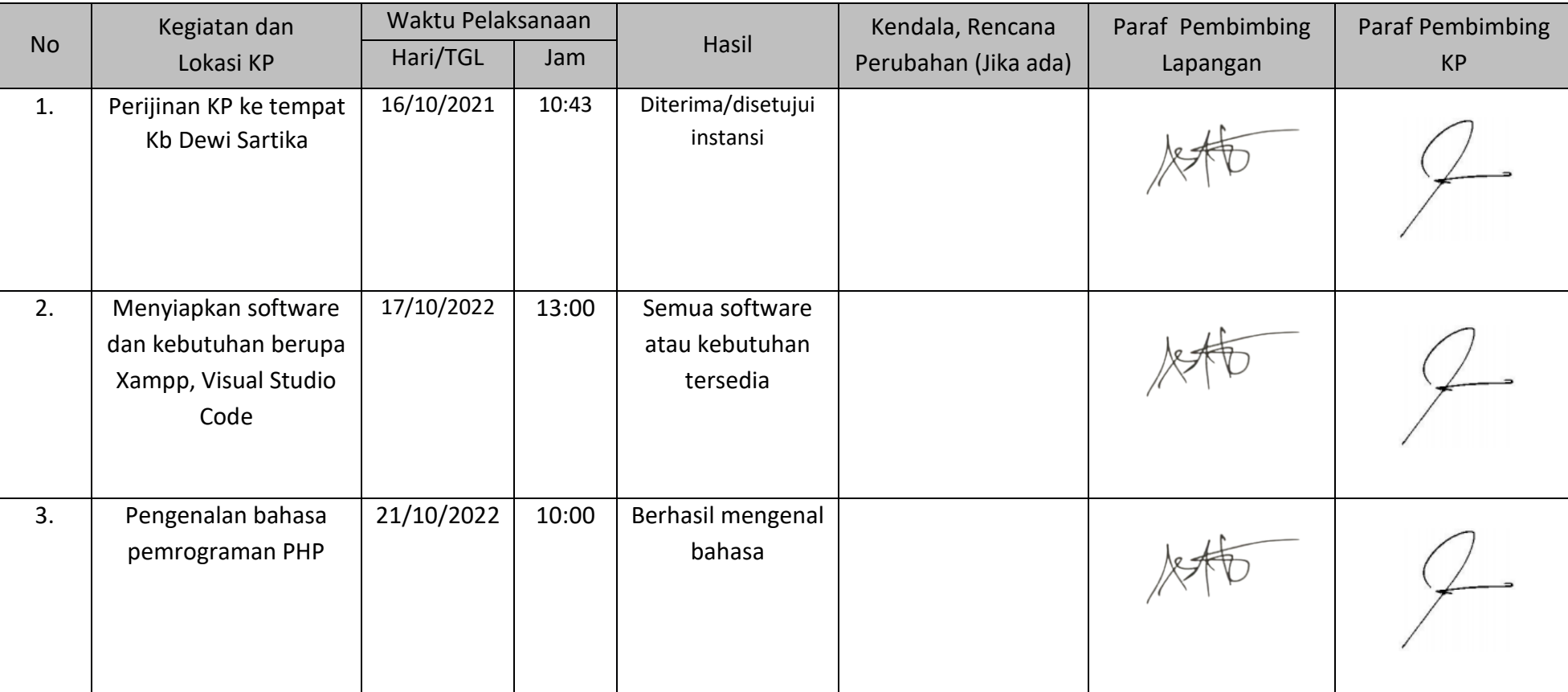

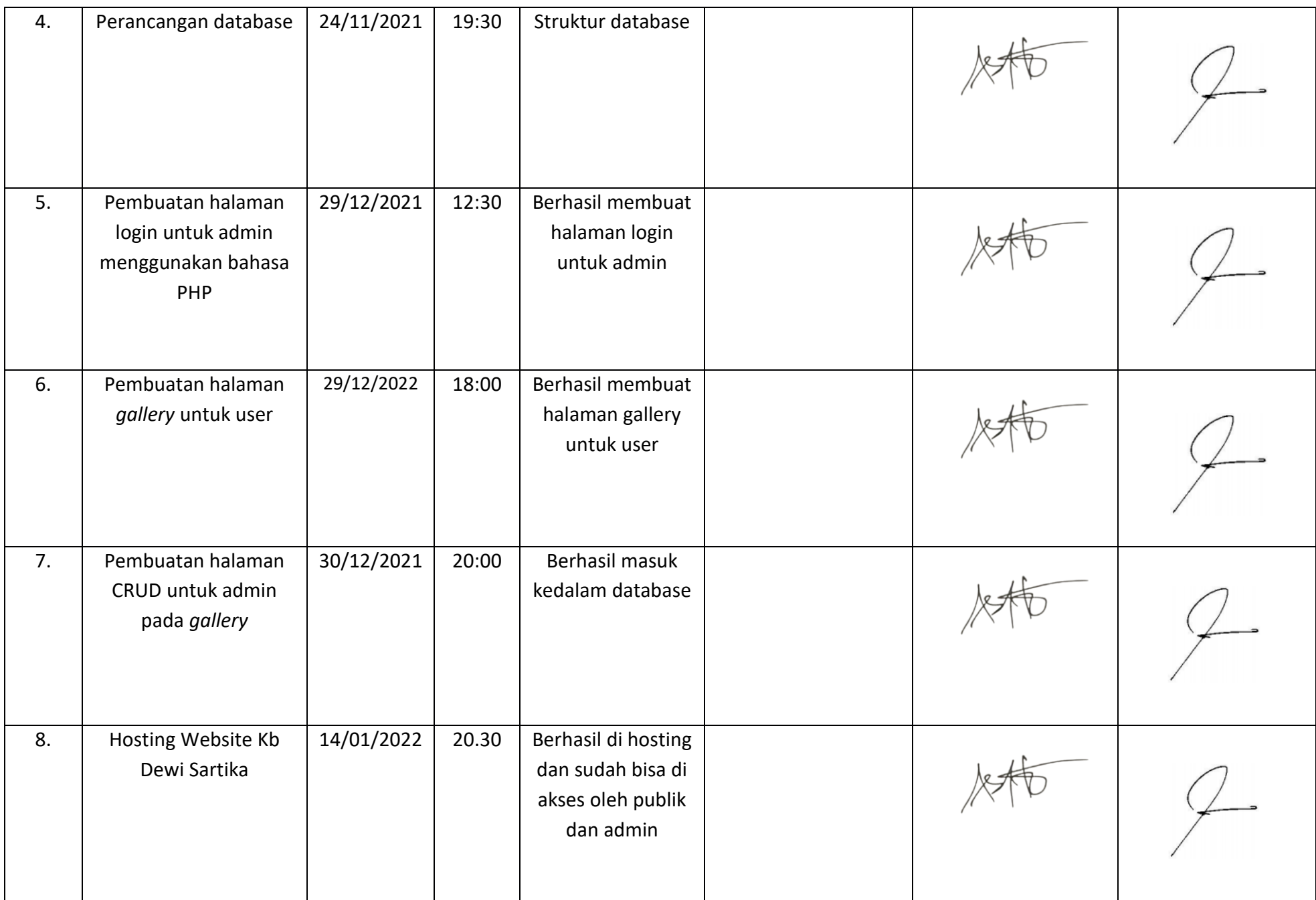

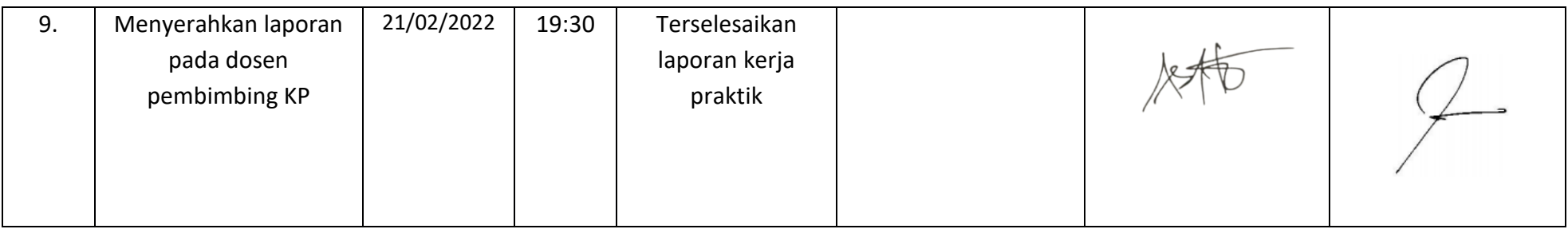

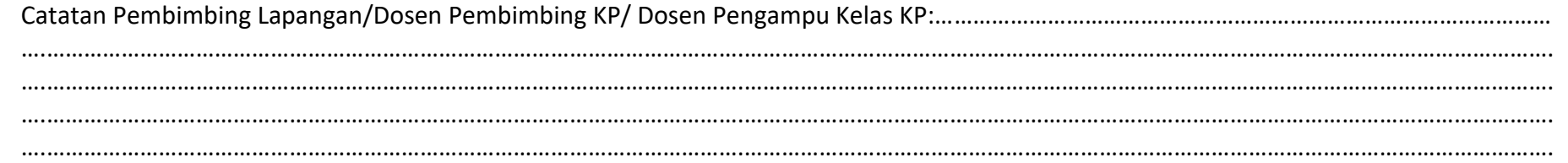

Dosen Pengampu Kelas Kerja Praktek

Nuril Anwar, S.T. , M.Kom

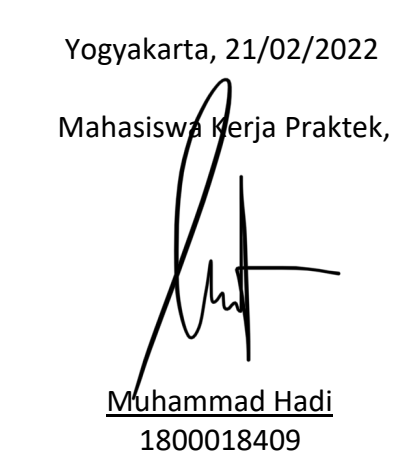